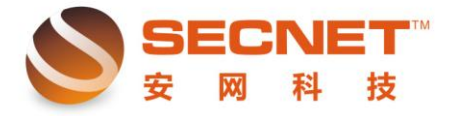

安网科技技术部

# 如何封堵 **QQ** 游戏大厅

通过限制 QQ 游戏客户端登陆游戏大厅,从而达到封锁的目的。首先找出 QQ 游戏服务 器地址,然后进行防火墙规则的设置(以广东地区为例)。

### **1**、 查找 **QQ** 游戏的 **QQSvrs.ini** 文件

通过查找 QQ 游戏的安装目录,找到服务器 ip 地址文件, 如下图:

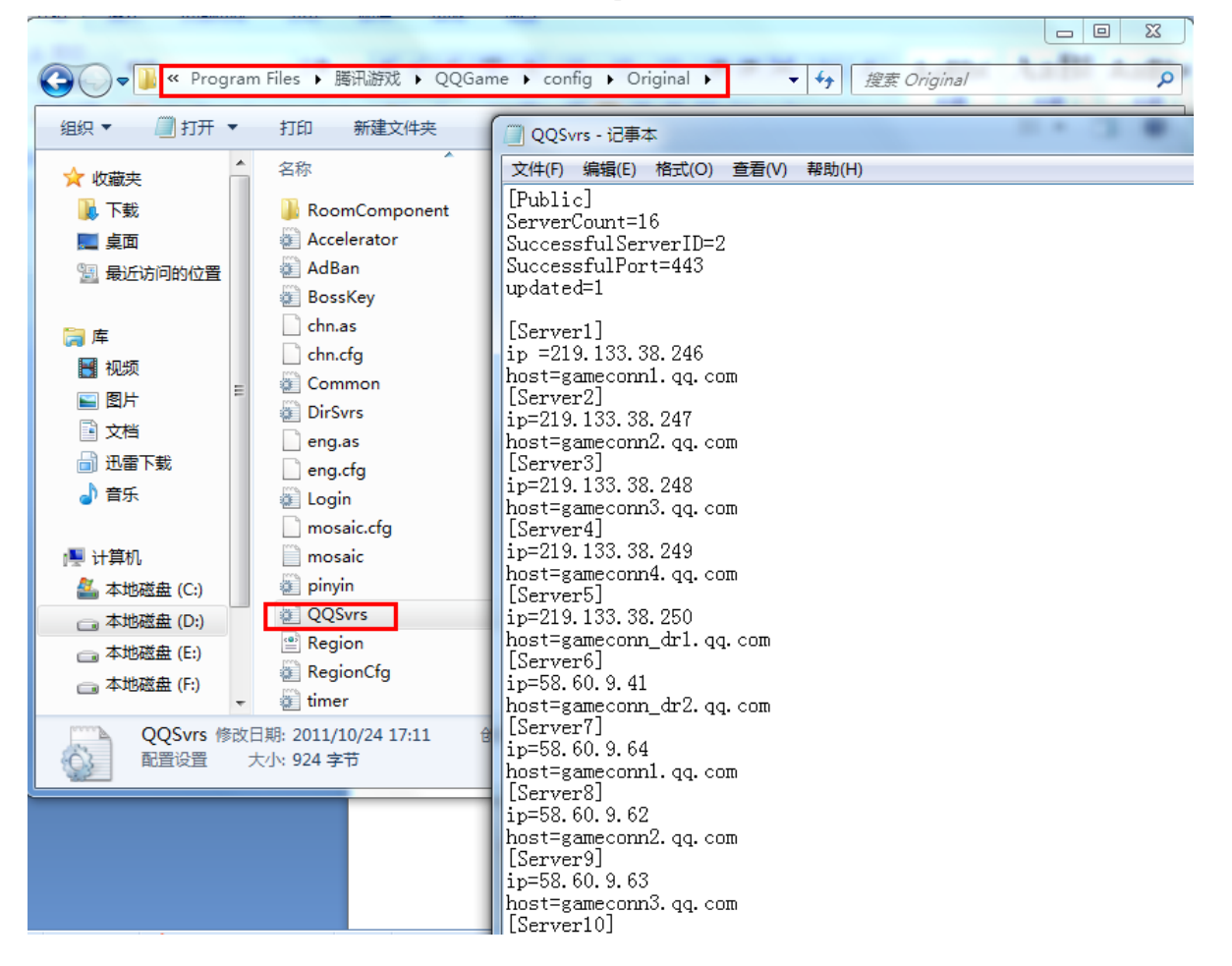

#### **2**、 将所有 **QQ** 游戏大厅服务器 **IP** 地址整理出来:

219.133.38.246 219.133.38.247 219.133.38.248 219.133.38.249 219.133.38.250 58.60.9.41

 $\overline{a}$ 

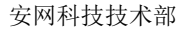

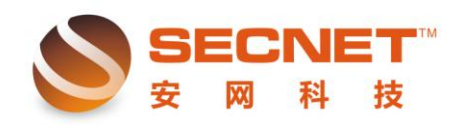

58.60.9.64 58.60.9.62 58.60.9.63 58.251.62.79 58.251.62.85 124.115.2.217 124.115.2.218 124.115.2.220 124.115.2.221 124.115.2.222

#### **3**、 添加防火墙规则

点击"防火墙设置"→"访问控制设置"→"访问控制方式",选择"允许规则之外的通 过",然后点击"访问规则",设置禁止 QQ 游戏的规则,将所有 QQ 游戏大厅的服务器 ip 地址添加到"远端地址范围(基于 IP)", 如下图:

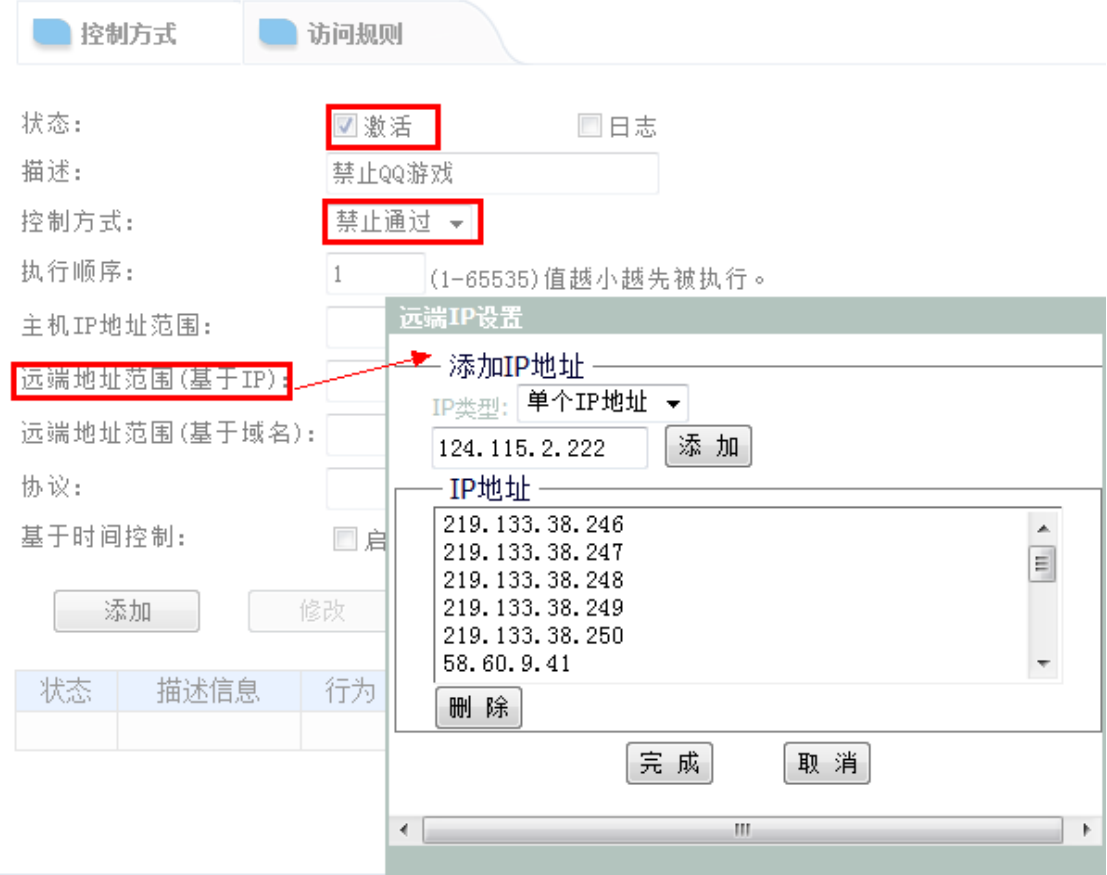

 $\overline{a}$ 

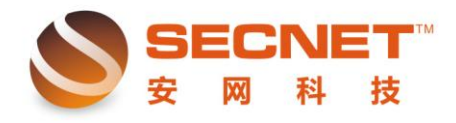

#### 最终规则

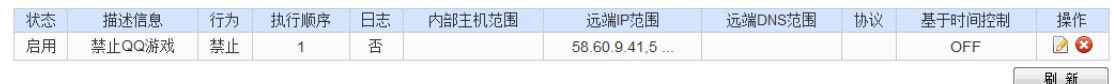

完成以上操作后,qq 游戏客户端将无法登陆游戏大厅:

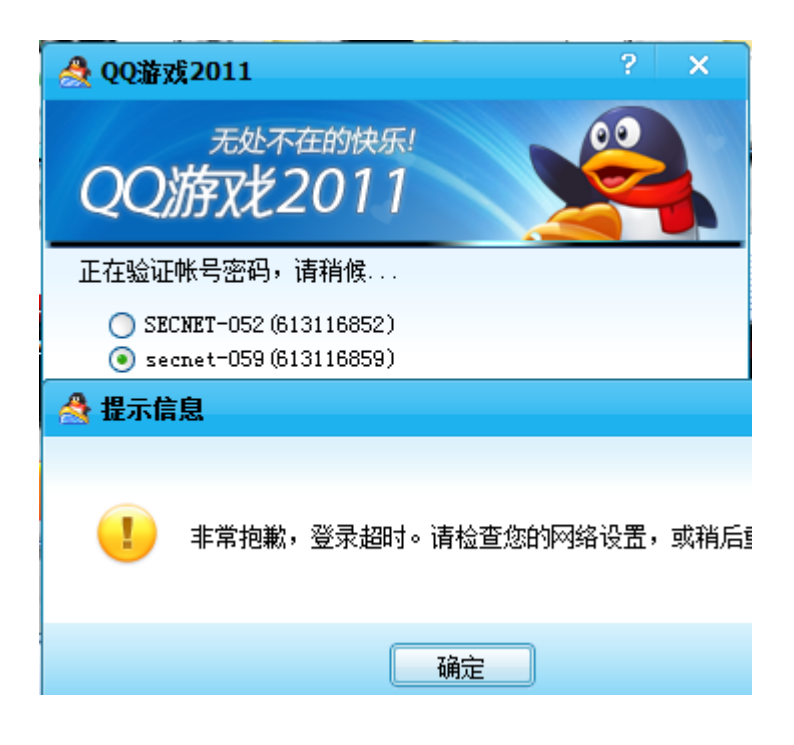

## 注:

 $\overline{a}$ 

- 1、 测试 QQ 游戏版本:QQ 游戏 2011 Beta 2P3
- 2、 如果游戏服务器的 IP 更新可以通过下载安装最新版本,然后按照上述方法操作。
- 3、 此方法是对游戏登陆验证过程的封锁,一旦游戏登陆成功后再启用防火墙设置,将无法 对游戏封堵。
- 4、 不同地区, 所获取的 QQ 游戏 IP 地址不同, 此文档仅供参考! 此文档是按照广州地区所 获取的 QQ 游戏 IP 地址来做的测试